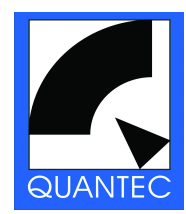

# **QUANTEC YARDSTICK 249x Serie**

# **Schnelleinstieg Ver. 4.2**

**Diese Kurzanleitung dient ausschließlich zur Erklärung der Grundfunktionen und der Bedienung des YARDSTICK**

> **Für die detaillierte Bedienungsanleitung und Informationen gehen Sie bitte auf:** <http://www.quantec.com/>

# **1. Inbetriebnahme**

- Schließen Sie den YARDSTICK über ein 3-adriges Kaltgerätekabel (IEC-Schutzklasse 1) an eine Netzsteckdose an (das eingebaute Netzteil ist für alle üblichen Netzspannungen ausgelegt)
- Schalten Sie das Gerät über den auf der Frontseite rechts befindlichen Wippschalter ein
- Nach Beendigung des Bootvorganges, der weniger als 15 Sekunden dauert, leuchten beide Displays auf, und der YARDSTICK ist einsatzbereit

# **2. Anschlüsse**

#### **XLR**:

- $\rightarrow$  2492 2 digitale AES3-Eingänge, 2 digitale AES3-Ausgänge
- → 2493 2 analoge Eingänge, 2 analoge Ausgänge
- → 2496 2 digitale AES3-Eingänge, 6 digitale AES3-Ausgänge
- → 2498 8 digitale AES3-Eingänge, 8 digitale AES3-Ausgänge (über mitgelieferte Kabelpeitsche)

#### **Ethernet**:

ein Cat-5 Ethernet-Anschluss zur Verbindung mit einem Router / Switch / Hub (10 Mbit/s). Zur Echtzeitsteuerung eines oder mehrerer YARDSTICKs über Webbrowser

#### **USB**:

 $\rightarrow$  ein USB-Anschluss (derzeit ohne Funktion)

#### **MIDI**:

ie eine MIDI IN / THRU / OUT-Buchse zur Steuerung der YARDSTICK-Parameter per MIDI-Messages. Für Total-Recall und Echtzeit-Automation können Sie die MIDI-Spuren Ihre Editors benutzen

#### **RS232**:

eine serielle D-SUB-Buchse für Debug- und Konfigurations-Funktionen

# **3. Bedienung über Tipptasten und Drehgeber**

**Drucktasten**: Es gibt zwei Tipptasten mit den Funktionen:

- **ENT:** "Enter" untere Taste Submenü aufrufen / Parameter bestätigen
- **XIT: "Exit"** obere Taste Submenü verlassen / Parameter rückgängig machen
- **TOG: "Toggle"** beide Tipptasten gleichzeitig (eine der beiden Tasten halten und die andere drücken)
- Hotkey-Menü aufrufen / zum nächsten Parameter wechseln

#### **Drehregler**:

horizontal durch das Menü bewegen / Parameter auswählen / Parametereinstellungen ändern

#### **Nur YARDSTICK 2496/2498:**

Rund um das rechte Display gibt es:

#### **10 Druckknöpfe mit LED-Indikator**

- oberhalb und unterhalb des Displays
- belegt mit auf der Frontplatte aufgedruckten Funktionen

#### **14 Kipphebel**

- auf beiden Seiten des Displays
- zur Einstellung der jeweiligen, im Display erscheinenden Parameters

# **4. Bedienung per Webbrowser**

Voraussetzung ist die Verbindung des YARDSTICK per Cat-5 Ethernet-Kabel mit einem Router (ggf. Switch oder Hub). Optional kann die Verbindung über ein *Crossover-*Patchkabel *direkt* mit einem PC hergestellt werden (Punkt-zu-Punkt – davon wird abgeraten). Obwohl der YARDSTICK kein WLAN (Wi-Fi) hat, können Sie ihn im Rahmen einer kabellosen Infrastruktur mittels Notebook, iPad oder iPhone bedienen. Es ist sogar möglich, *einen* YARDSTICK von *mehreren* Browserfenstern gleichzeitig zu steuern ...

#### **Ethernet-Konfiguration:**

a.) a**utomatisch** (Standardeinstellung)

- Netzwerk mit DHCP (automatische Zuweisung der IP-Adresse)
- → **Achtung**: Erfolgt im Router eine Zugriffskontrolle per MAC-Adressen, dann muss die MAC-Adresse des YARDSTICKs im Router in die Liste der berechtigten Geräte eingetragen werden (die entsprechenden Routereinstellungen entnehmen Sie der Bedienungsanleitung Ihres Router-Herstellers)
- Abfrage der automatisch zugewiesenen IP-Adresse: Menü "System"  $\rightarrow$  "Ethernet"  $\rightarrow$  "Show Ethernet"

#### b.) m**anuell**

- Menü "System"  $\rightarrow$  "Ethernet"  $\rightarrow$  "Config eth."  $\rightarrow$  "man."
- IP-Adresse, Netzmaske und Gateway werden mit Hilfe des Drehgebers und der "Toggle"-Tasten angepasst, und abschliessend mit "Enter" bestätigt
- Bei Problemen mit den Netzwerk-Einstellungen konsultieren Sie bitte die Anleitung Ihres Routerherstellers, oder wenden Sie sich an Ihren Netzwerkadministrator oder Ihren technisch versierten Hausmeister

# **Wichtige Anmerkung:**

Der Ethernet-Port des YARDSTICKs kann nur mit 10 Mbit/s arbeiten. Bitte achten Sie darauf, dass Ihr Router mit dieser Datenrate zurecht kommt, und nicht beim Aushandeln des Übertragungsprotokolls Instabilitäten auftreten (Voll-/Halbduplex, 10 oder 100 oder 1000 Mbit/s, Auto-MDIX, etc.). Manch ein Gerät fällt immer wieder unangenehm auf, während 95% der populären Switches makellos funktionieren. Falls die Ethernet-Anbindung flattert, ist es erfahrungsgemäß hilfreich, Hubs / Switches mit 10 Mbit-Ports aus Ihrer Altgerätekammer zwischen YARDSTICK und Router einzuschleifen. Wird ein *Managed-Switch* eingesetzt, muss der Port für den YARDSTICK praktisch *immer* konfiguriert werden

# **Aufruf der YARDSTICK-Bedienoberfläche in Ihrem Webbrowser:**

Bitte geben Sie als Zieladresse die IP-Adresse des YARDSTICKs im Browser wie folgt ein: [http://xxx.xxx.xxx.xxx](http://xxx.xxx.xxx.xxx/) (Bsp. [http://192.168.0.10\)](http://192.168.0.10/) Bei richtiger Konfiguration sollte jetzt die Startseite der YARDSTICK-Bedienoberfläche erscheinen.

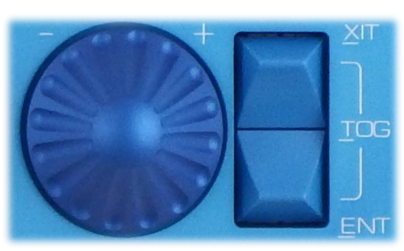

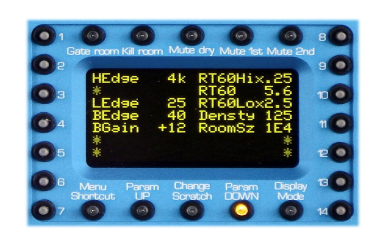

Startseite der web-basierten YARDSTICK-Bedienoberfläche im Browser:

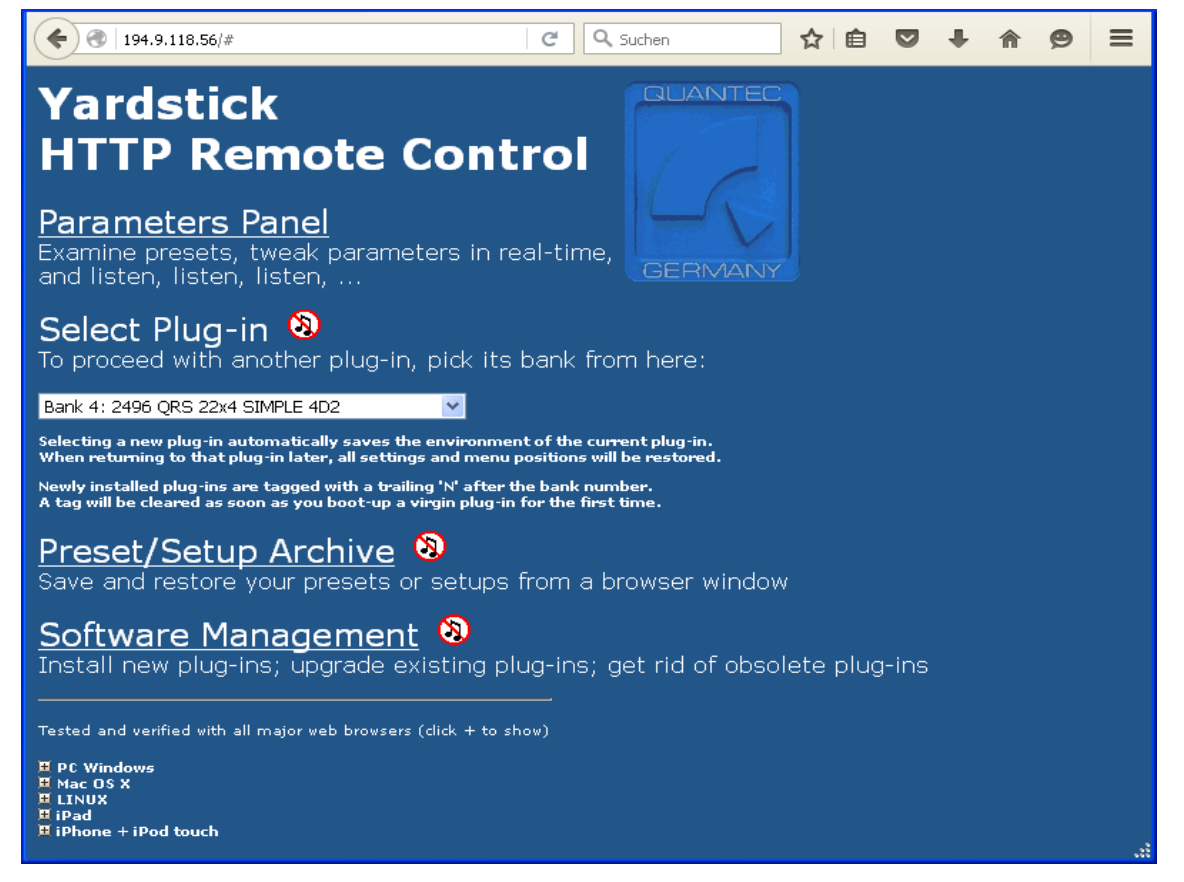

Ansicht des Parameter-Paneels zur Echtzeitsteuerung der YARDSTICK-Effektparameter und -Presets:

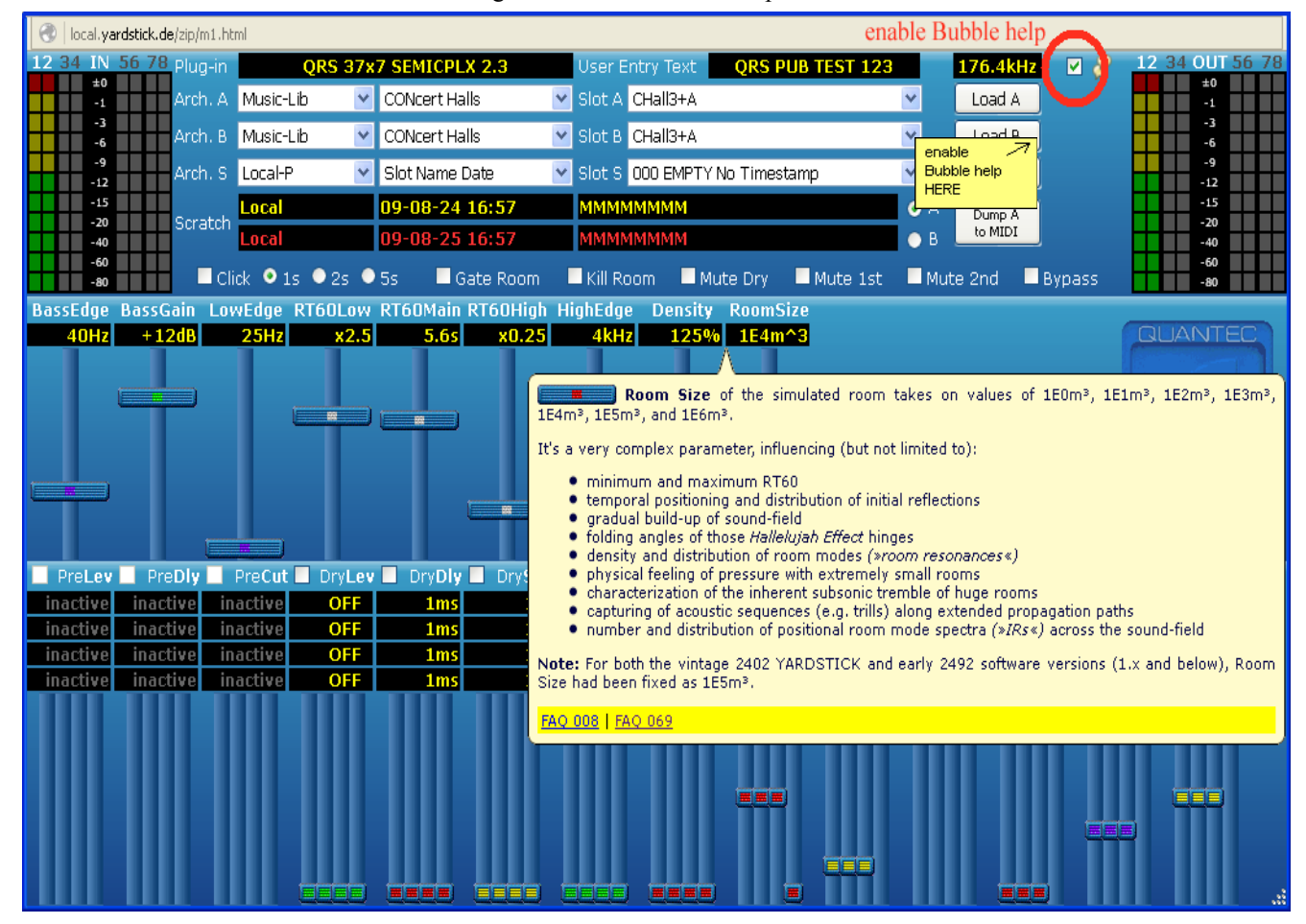

**Hinweis**: Sprechblasen können nicht nur für Unerfahrene eine wertvolle Hilfe sein. Um die **Sprechblasen zu aktivieren**, wird in dem kleinen weißen Kästchen oben rechts der Haken angeklickt. Aktiv sind alle Parameterfelder, Bargraphs, Pulldown-Menüs, Buttons und Klickboxen – nicht dagegen die Parameterschieber. Klicken auf eine Sprechblase verankert diese – so lassen sich z.B. die in der unteren gelben Leiste eingebetteten FAQ-Links auf die QUANTEC-Website nutzen.

## **5. Erklärung der Plug-ins**

#### **Anmerkung:**

Die im YARDSTICK verwendeten "Plug-ins" verstehen sich als speziell für diesen Gerätetyp entwickelte Algorithmus-Software für Klangeffekte, die sich nur in den YARDSTICKs installieren lassen - nicht zu verwechseln mit "nativen" Plug-ins für Audio-Editoren auf Desktop-Arbeitsplätzen, oder im Rahmen von DAWs.

Es stehen für die YARDSTICKs der 249x-Serie derzeit 3 verschiedene Plug-ins zur Verfügung (weitere sind zu erwarten)

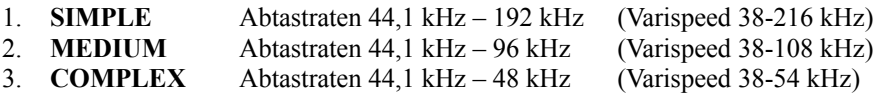

Die Plug-ins unterscheiden sich in ihrer Komplexität, d.h. wieviel DSP-Rechenleistung zur Berechnung der Feinheiten des Raummodells, der Verfärbungen, der Impulsdichte, sowie der Dichte der Raumresonanzen eingesetzt wird. Für eine vorgegebene (und zwangsweise begrenzte) DSP-Rechenleistung können die Komplexität des Modells und die Abtastrate gegeneinander ausgespielt werden

#### **Ausnahmen:**

YARDSTICK 2493 mit je festen Quarztakten bei SIMPLE=192 kHz / MEDIUM=96 kHz / COMPLEX=48 kHz YARDSTICK 2498 kein "SIMPLE"-Plug-in, sowie eine maximale Abtastrate von 96 kHz (108 kHz Varispeed)

Dieser Drahtseilakt zwischen Klangqualität und Rechenleistung wird in folgenden FAQs ausführlich diskutiert:

**FAQ012** [www.quantec.com/?id=faq012](http://www.quantec.com/?id=faq012) **FAQ069** [www.quantec.com/?id=faq069](http://www.quantec.com/?id=faq069)

Übrigens: es gibt eine große Sammlung fachbezogener FAQs auf der QUANTEC-Website, die solche Themen umfassend darlegen

#### **Wie man ein Plug-in auswählt:**

Es gibt zwei Wege, zu einem anderen Plug-in zu wechseln:

- 1. An der Gerätefrontplatte: schalten Sie Ihren YARDSTICK aus, warten Sie 10 Sekunden, schalten Sie das Gerät dann wieder ein, während Sie beide Tipptasten gleichzeitig gedrückt halten  $\rightarrow$  wählen Sie ein Plug-in mit dem Drehgeber, und bestätigen Sie mit der ENT-Taste. Warten Sie, bis der Bootvorgang vollständig abgeschlossen ist
- 2. Per Webbrowser: wählen Sie ein neues Plug-in über das Pull-Down-Menü aus, und bestätigen Sie das Pop-up Fenster. Das Gerät bootet anschließend automatisch auf das neue Plug-in
- **Wichtig:** Um ein Übertakten zu vermeiden, wählen Sie bitte nur Plug-ins, die die momentane Abtastrate Ihres Studios (oder Ihrer Workstation) verarbeiten können. Falsche Einstellungen werden durch rot blinkende Abtastraten-LEDs und einen Fehlermeldungstext auf dem rechten Display angezeigt (währenddessen bleibt das Gerät stummgeschaltet).

### **6. Wichtiger Hinweis**

Zur Vermeidung von ungewollten Kammfiltereffekten beim Betrieb des YARDSTICKs achten Sie bitte darauf, dass Sie nur einen (und **nur** einen) Direktsignalpfad verwenden. Entweder Ihrer Gewohnheit entsprechend, oder nach der Hausnorm Ihres Studios oder Funkhauses, müssen Sie sich entscheiden: Direktsignal entweder durch den YARDSTICK, oder durch Ihr Mischpult

Bei einer Doppelführung durch beide Pfade wird es zu Kammfiltereffekten durch Laufzeitunterschiede von mehreren Millisekunden kommen, die Ihren Sound definitiv ruinieren werden. Was tun, wenn dieses Missgeschick passiert ist?

Es gibt vier (4) Möglichkeiten – überlegen Sie kurz, und wählen Sie dann die für Ihr Studio oder Arbeitsumfeld geeignetste aus:

- 1. den Direktpfad im Mischpult deaktivieren
- 2. den Direktpfad im YARDSTICK mit **System Setup / Direct Path Enable** deaktivieren
- 3. sofern vorhanden (2496 oder 2498), den Mini-Druckknopf "**Mute dry**" aktivieren (Knopf leuchtet rot)
- 4. über **TOGGLE** das **Hotkey-Menü** aufsuchen, dort zu **Mute dry** weitergehen, dann diesen Menüpunkt aktivieren

**VIEL SPASS !!!**

© 2016 QUANTEC Tontechnik UG [www.quantec.com](http://www.quantec.com/)